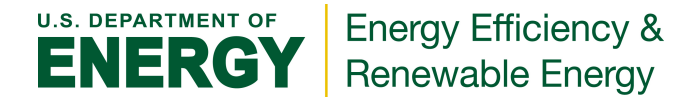

### **Building Energy Asset Score: Data Collection Long Form -** *Full Input Mode*

FIELDS SHADED GREEN ARE REQUIRED

FIELDS SHADED YELLOW ARE ONLY REQUIRED IF APPLICABLE

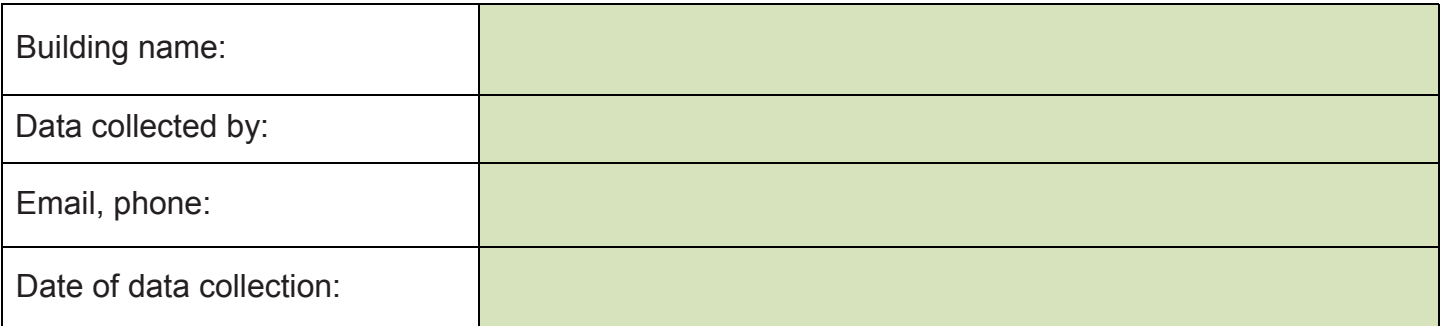

### HOW TO USE THIS DATA COLLECTION FORM

This form is intended to facilitate your data collection and tracks closely with the user interface of the Energy Asset Scoring Tool. The Scoring Tool requires the user to --

- **1)** Enter basic building information including data regarding the building's construction assembly (roofs, skylights, windows, walls, floors) and its major energy systems (HVAC, lighting, hot water systems);
- **2)** Create one or more "blocks" to represent the building's geometry and configuration; and
- **3)** Assign assembly components and energy systems to building block(s).

Required vs Optional Data Inputs:

- In order to generate a score for a building, all fields shaded in green are required.
- Fields shaded in yellow are only required if applicable (e.g., if skylights, plant chillers, or plant boilers have been entered).
- Users are encouraged to provide information for the optional data fields where available in order to generate a more accurate score. When optional items are left blank, the Asset Scoring Tool queries a database of energy-system configurations and performance data to infer building parameters based on year of construction and location.

Additional guidance regarding Asset Score inputs may be found in the Asset Score User Guide at: [http://help.buildingenergyscore.co](https://buildingenergyscore.energy.gov/help)[m](https://help.buildingenergyscore.com)

## General Building Information FIELDS SHADED GREEN ARE REQUIRED

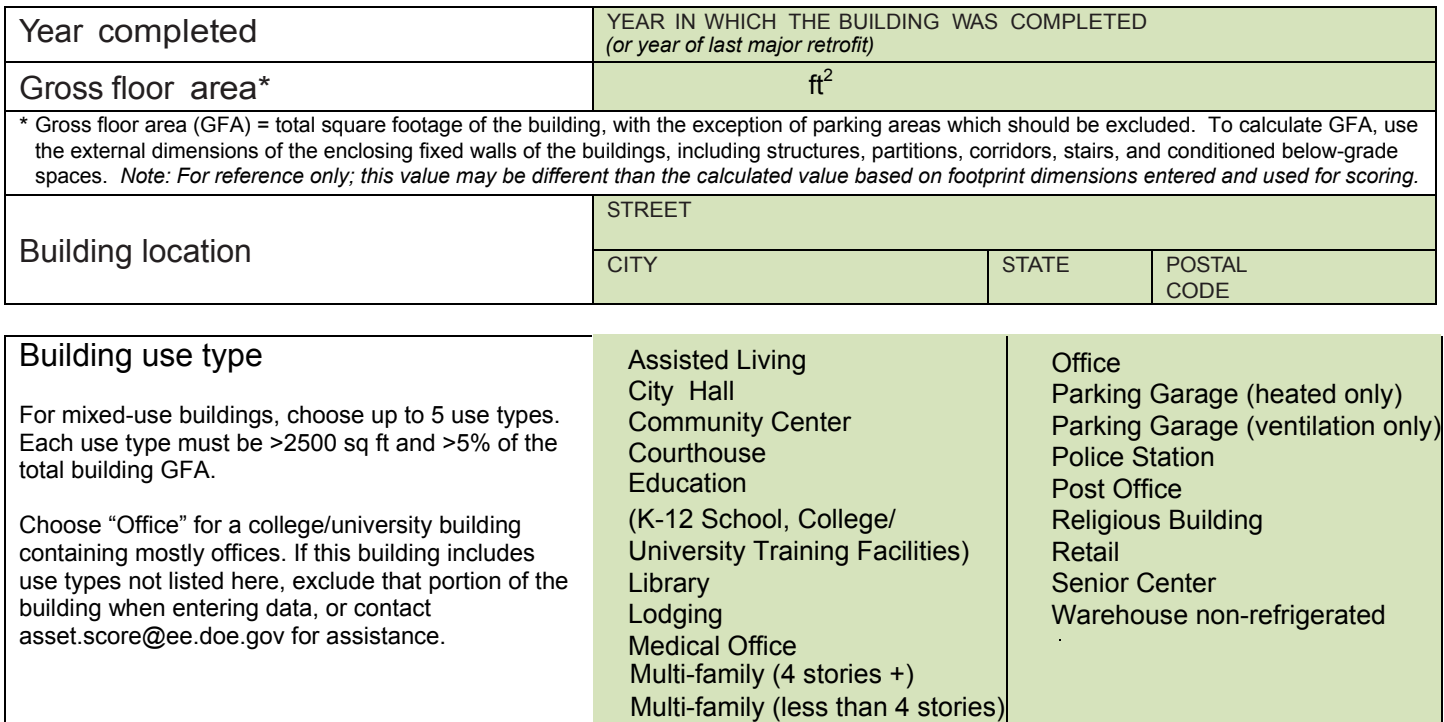

# Construction Properties FIELDS SHADED GREEN ARE REQUIRED

Make additional copies of this page if your building has more or different roof or floor types.

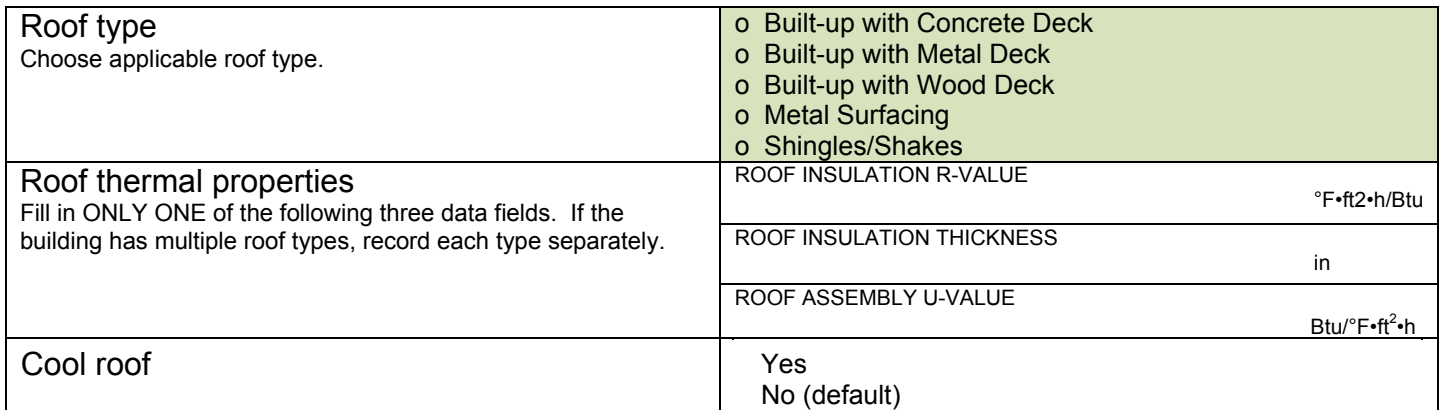

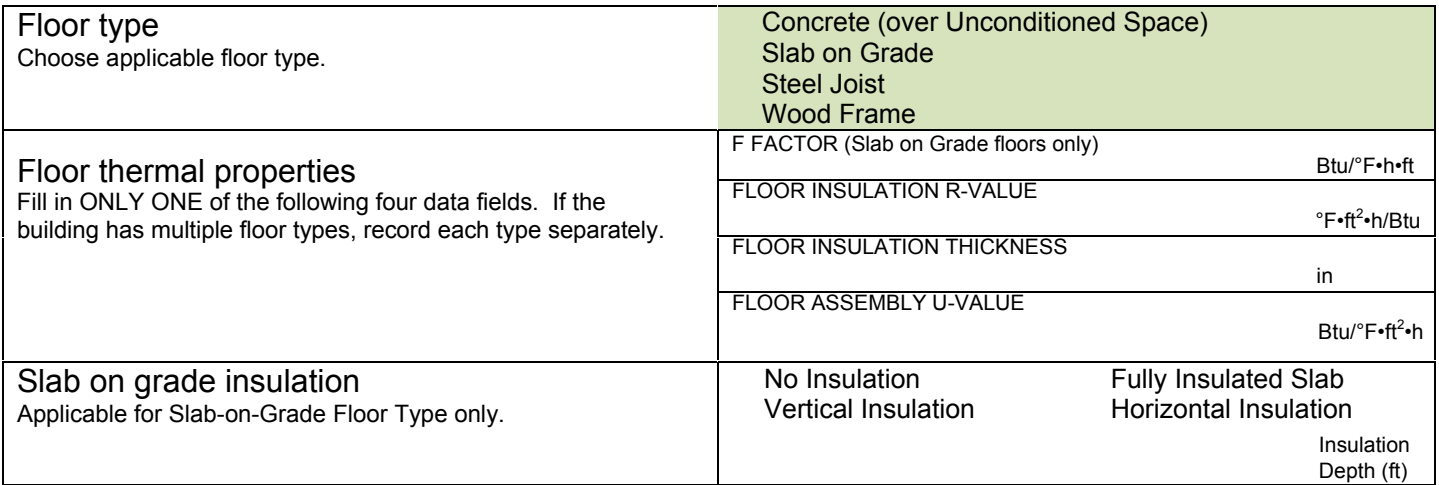

The scoring tool allows you to edit window properties for each exterior wall surface. Make additional copies of the following section for multiple wall surfaces with different, window types, or properties.

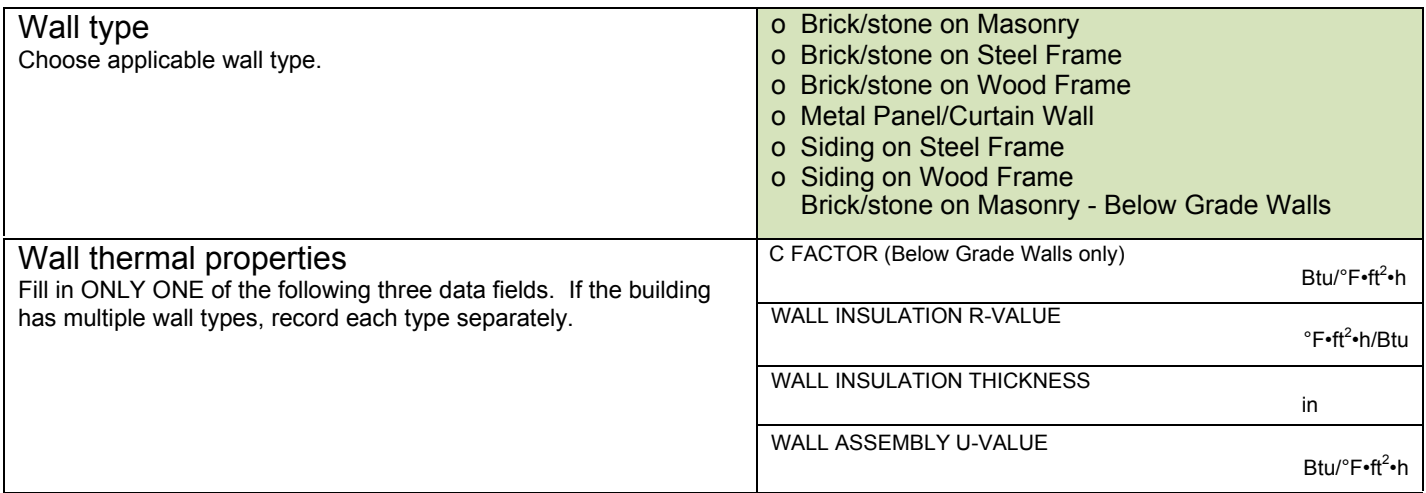

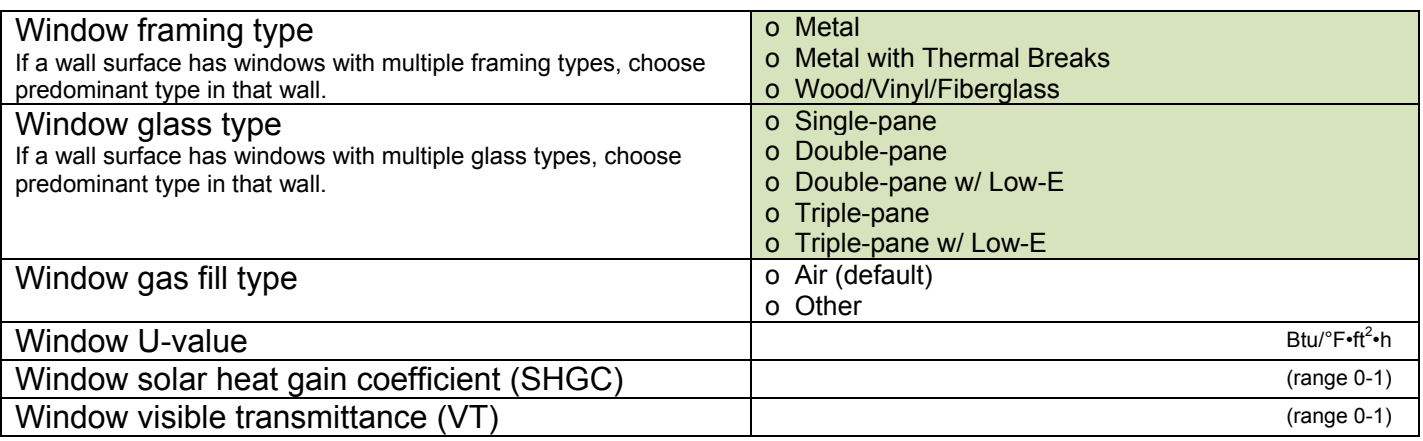

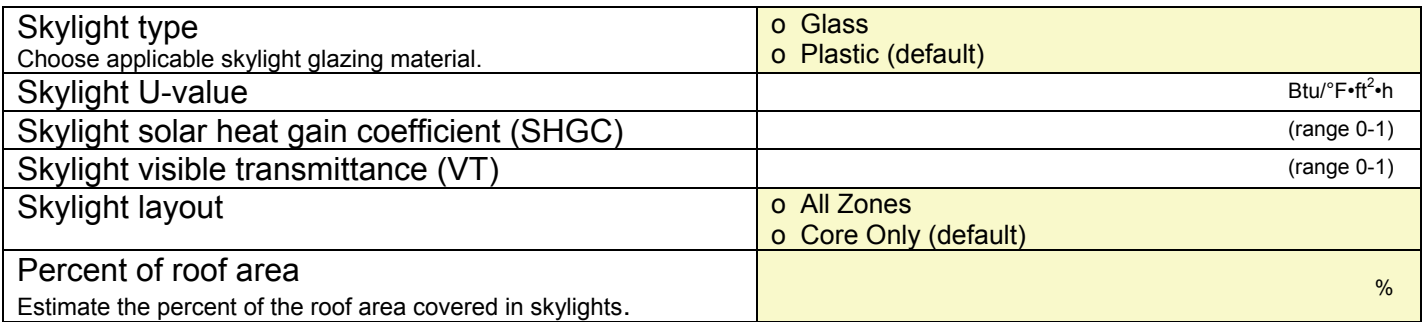

### Infiltration

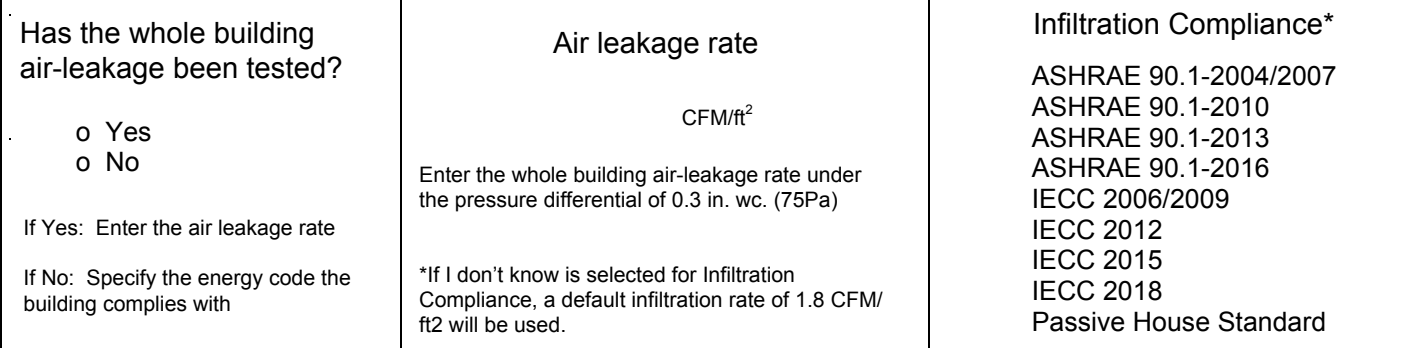

### Make additional copies of this page if the same lighting type has different fixture configurations

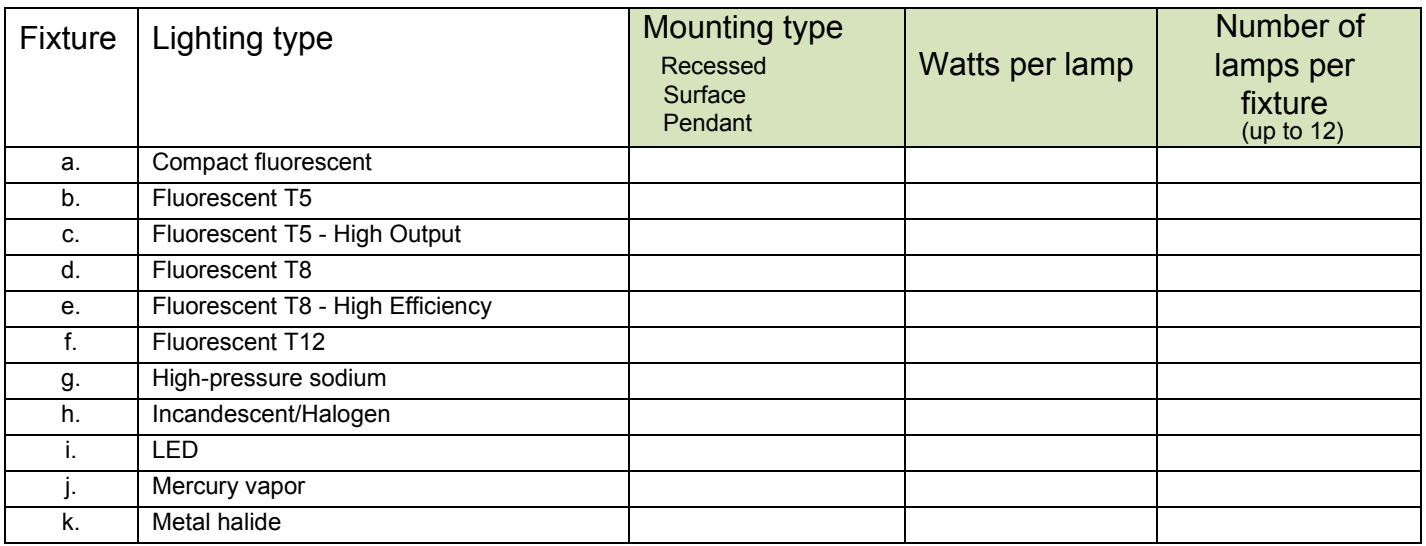

### Lighting Fixture Details

Every fixture in an Asset Score 'block' must have either a percentage served value OR the total number of fixtures entered for the calculation of lighting power density (watts per square foot).

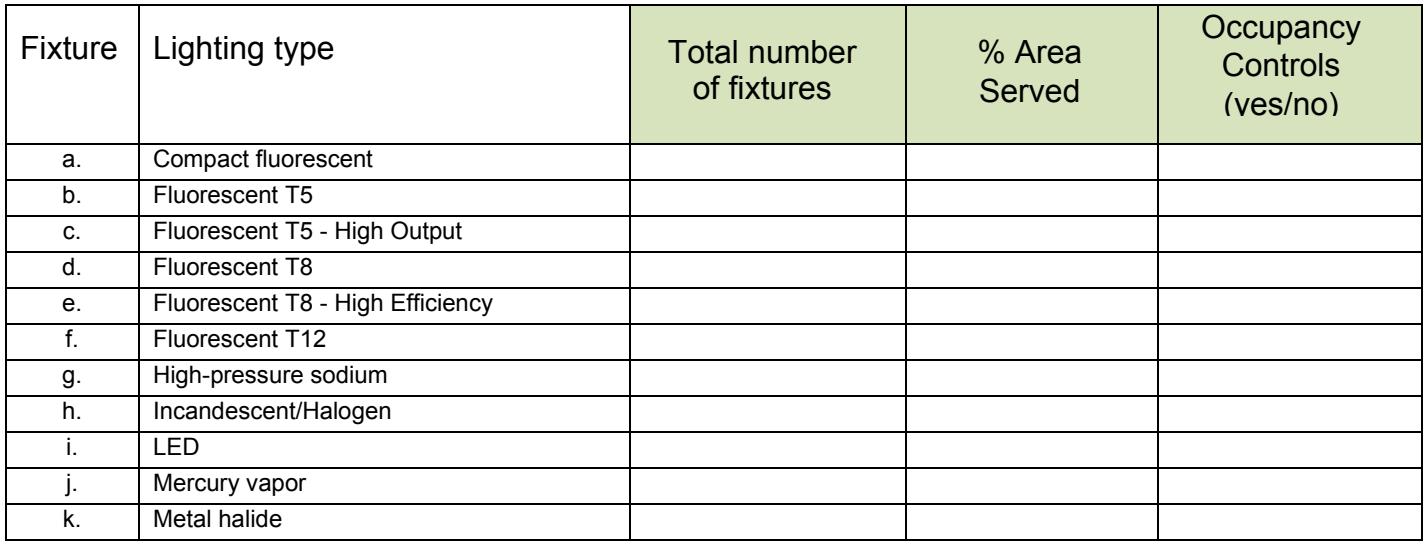

Common HVAC systems are listed below. If your building contains one of these systems, you may select from the list and from the HVAC Systems pull down menu option in Asset Score to have the tool automatically create default system components. See Appendix C — *Common HVAC Systems as Configured in Asset Score* — to see the default components that the tool generates. System components may also be added and edited in the Plant Loop and, Air Handler and Zone Equipment sections of the Tool.

If the HVAC system of your building includes a central hot water, chilled water or condenser water supply from a source such as an on-site condenser, chiller or boiler or hot/chilled water produced at a central plant (District), then complete the relevant "Plant Loop" section(s). Otherwise, go directly to the 'HVAC Equipment Details' page.

Make additional copies of the following Heating and Cooling pages as needed if multiple HVAC systems or equipment types are present.

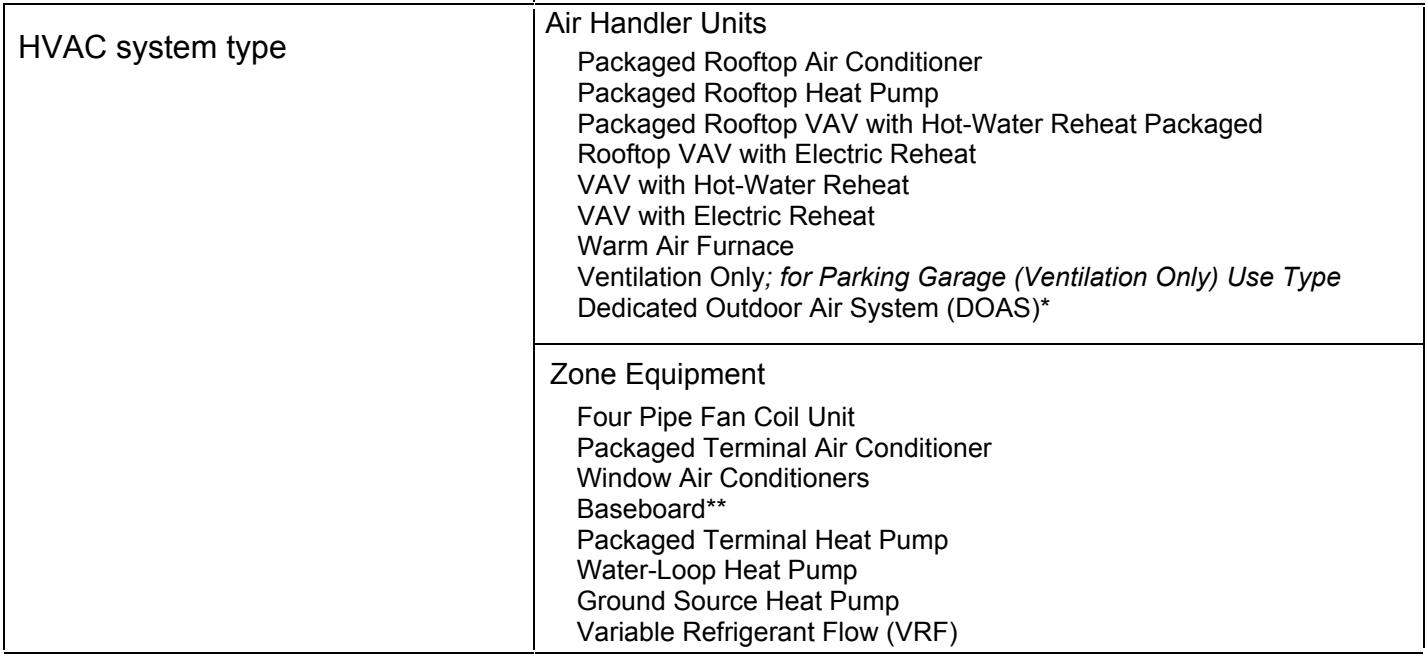

*\* If a Dedicated Outdoor Air System AHU is selected and assigned to a block in the Tool, it will be treated as a Ventilation System. A primary Zone Equipment HVAC system type will also need to be selected and assigned.*

*\*\*If Baseboard is selected and assigned to a block in the Tool, it will be treated as a secondary Heating and Cooling System. One of the following primary Zone Equipment HVAC system types will also need to be selected and assigned: Window Air Conditioner, Packaged Terminal Air Conditioner, or Four Pipe Fan Coil Unit.*

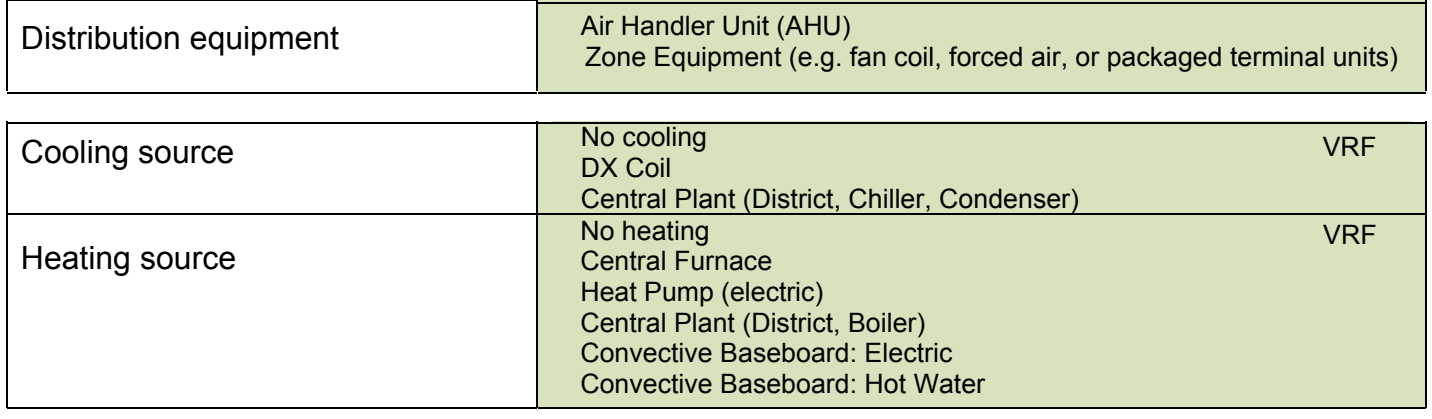

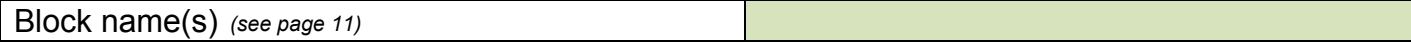

### This section is ONLY for buildings with a central cooling plant and/or a condenser plant.

### Cooling Loop

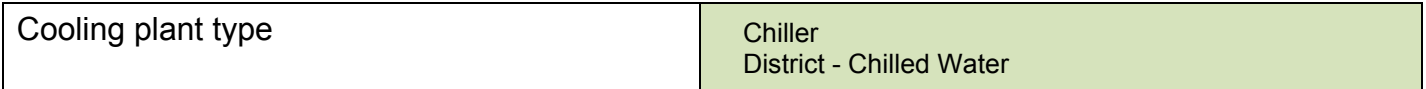

### If **Chiller** was selected as the Cooling Loop plant type, complete the items below

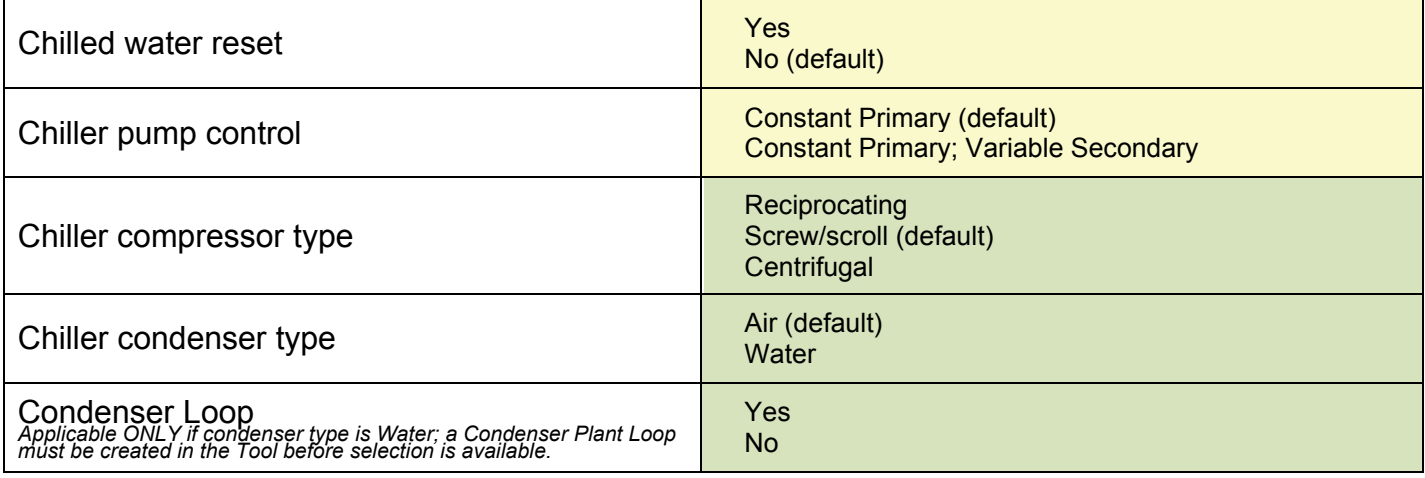

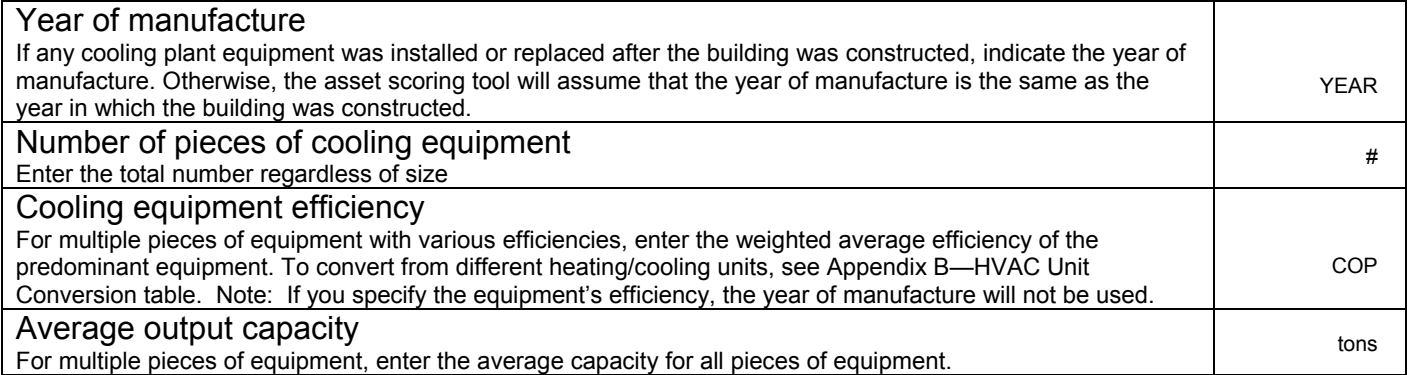

### Condenser Loop

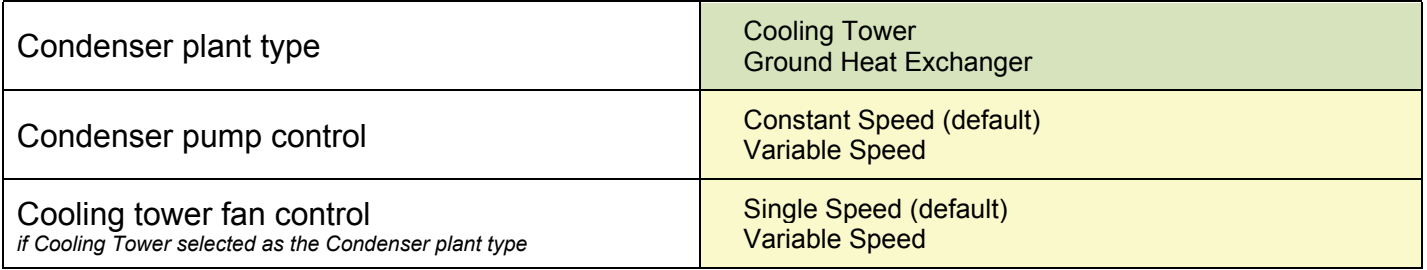

For Water-Loop Heat Pump HVAC systems, complete the fields for Boilers on the next page.

### This section is ONLY for buildings with a heating plant.

### Heating Loop

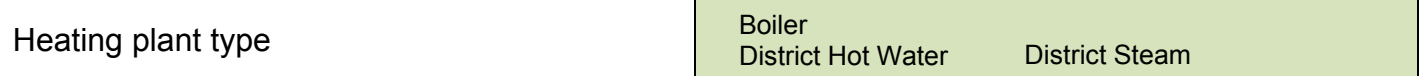

#### If **Boiler** was selected as the Heating Loop plant type and for Water Loop Heat Pumps, complete the items below

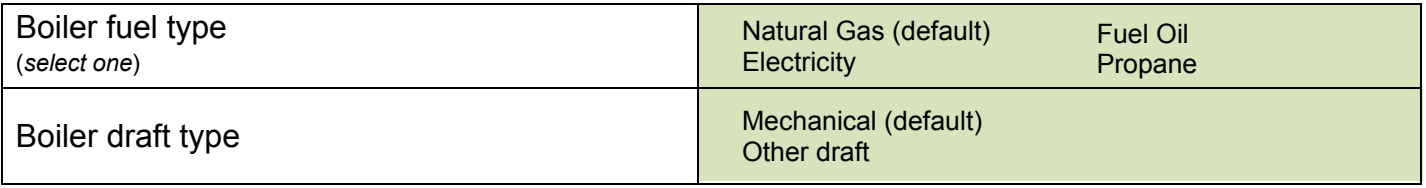

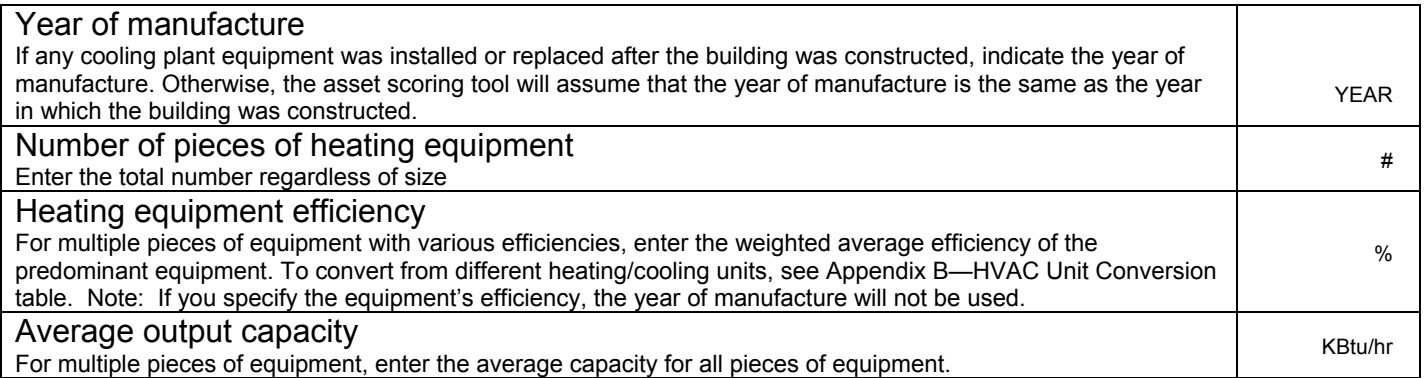

### Complete the items below if **DX coils** (*Central DX*, or *Terminal DX*) were selected as the Cooling source

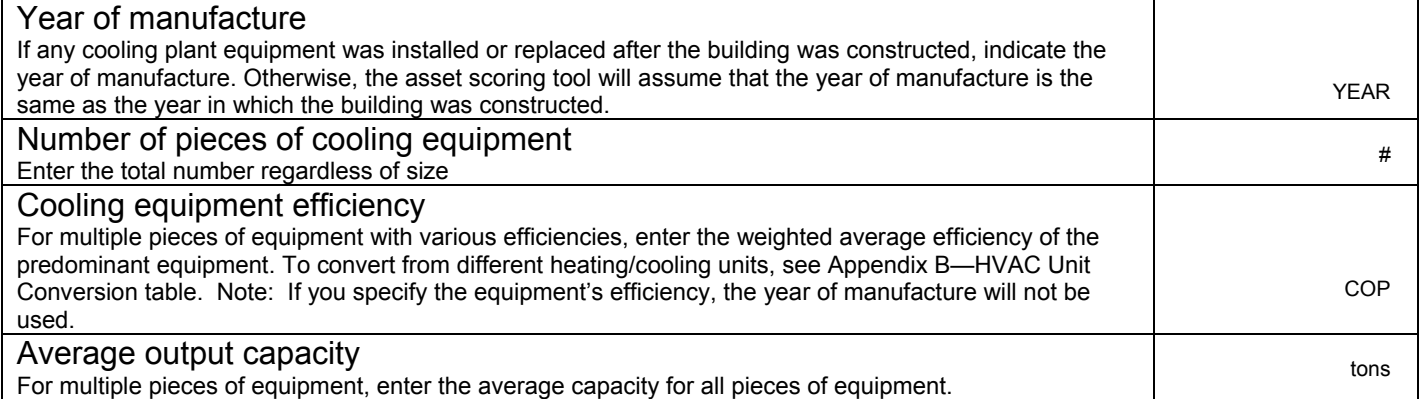

### Complete the items below if **Central Furnace** or **Convective Baseboard** was selected as the Heating source.

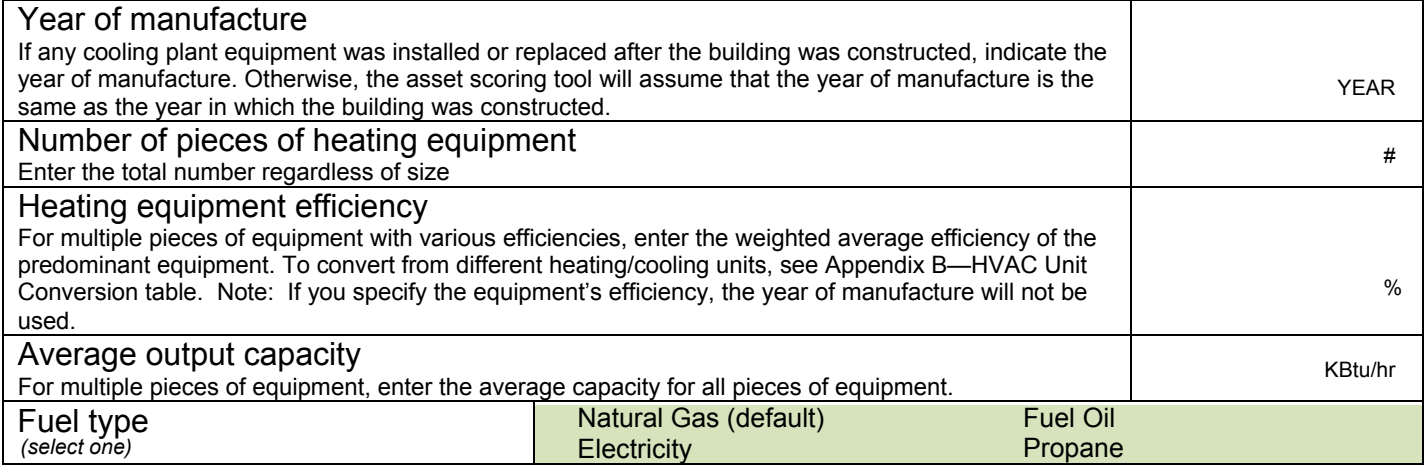

### Complete the items below if **Heat Pump** was selected as the Heating source

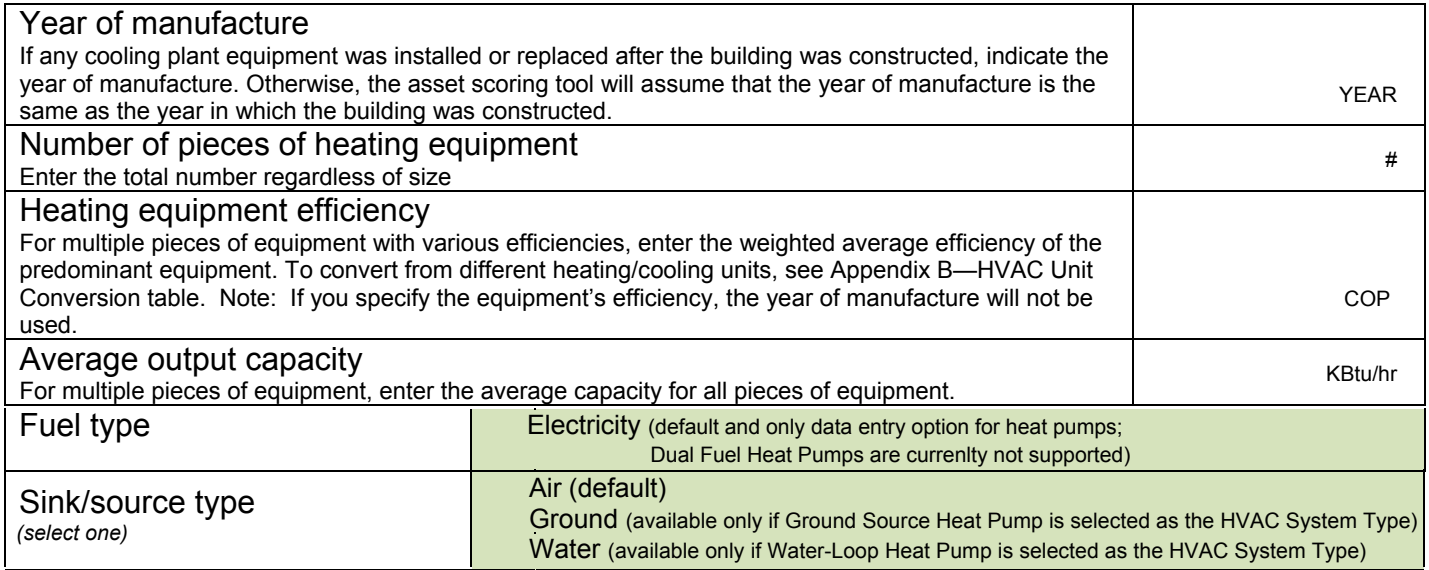

### Complete the items below if AHU was selected as the HVAC Distribution equipment type

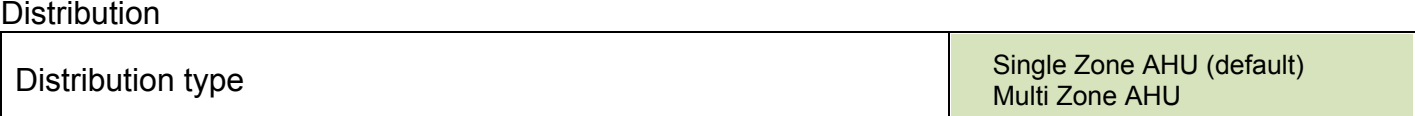

#### Terminal Unit *(Applicable ONLY for systems with Multi-zone AHU)*

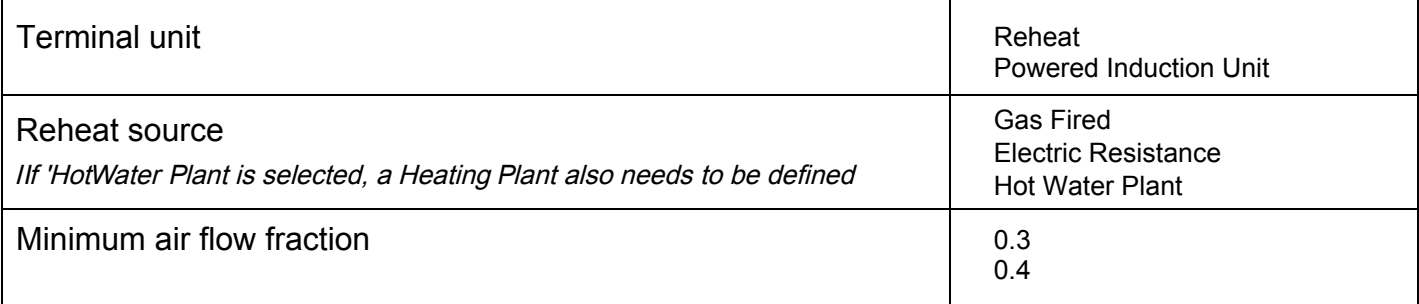

### Fan Systems

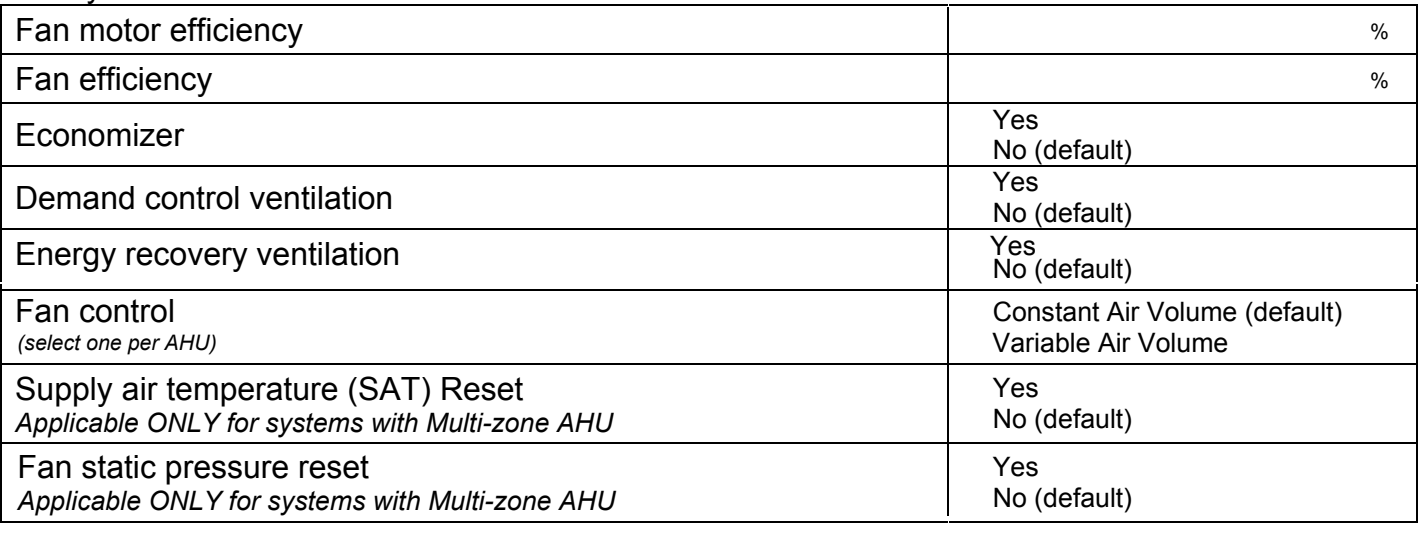

*Note: For Dedicated Outdoor Air Systems, fan control is set to constant; controls other than energy recovery ventilation are not available; and terminal units are not available in the Tool.*

### HVAC Thermal Zones

A building may be divided into thermal zones to reflect sections of the building that may have similar thermal loads, share a common thermostat, or are served by the same HVAC system. Your building may include either a single thermal zone or may be divided into four perimeters zones and one core zone (perimeter and core). If you don't know the thermal zone layout of your building, choose 'Single zone' for small buildings and 'Perimeter and core' for large buildings.

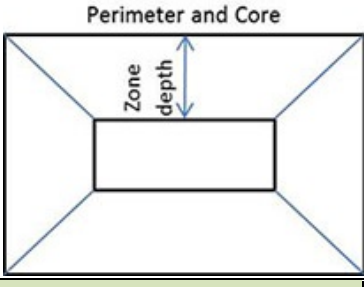

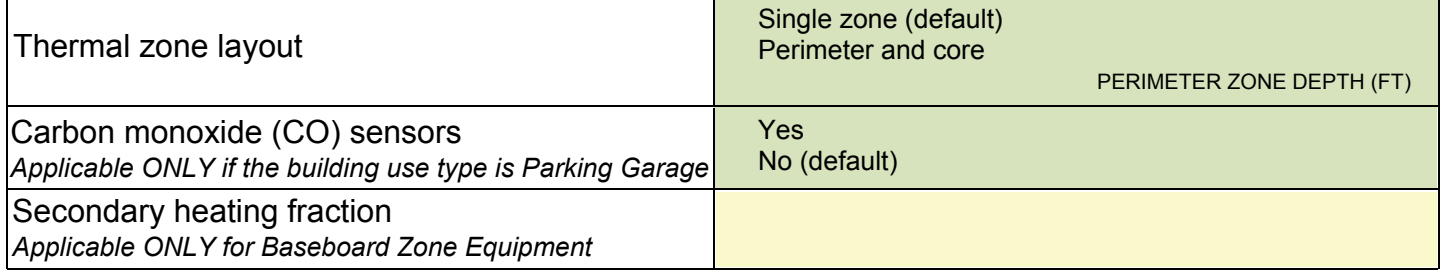

## Service Hot Water FIELDS SHADED GREEN ARE REQUIRED

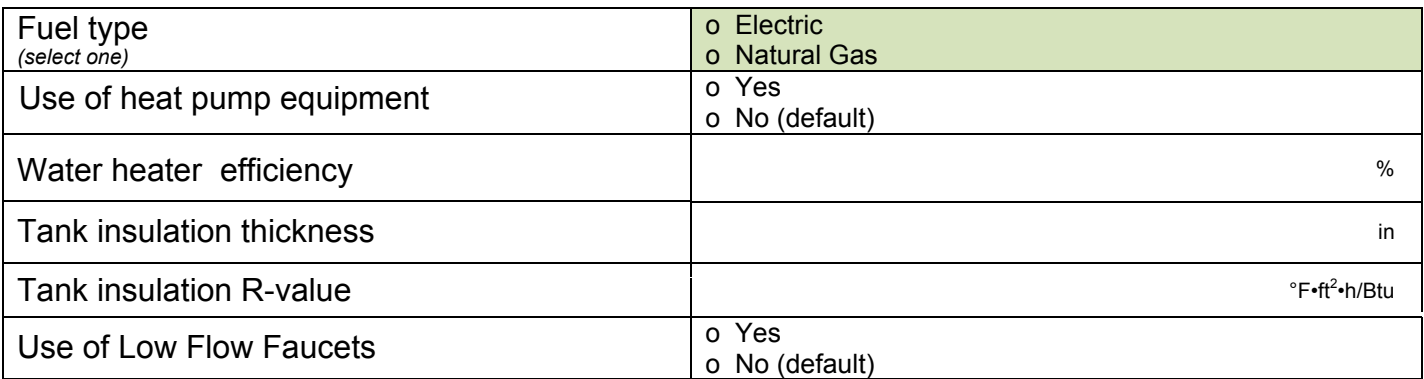

Block name(s) *(see page 11)*

## Building Operations FIELDS SHADED GREEN ARE REQUIRED

#### Information about your building's operations can help inform the Scoring Tool's recommendations for energy efficiency upgrades; however, this information will not be used to calculate your building's current asset score.

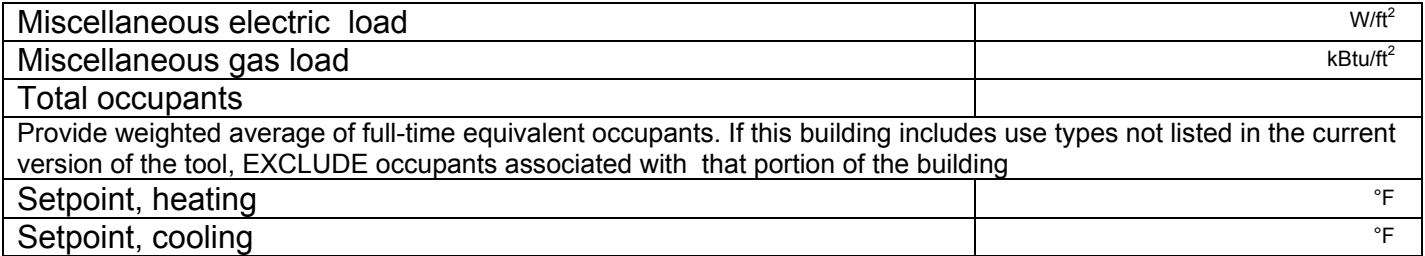

### Operating Hours

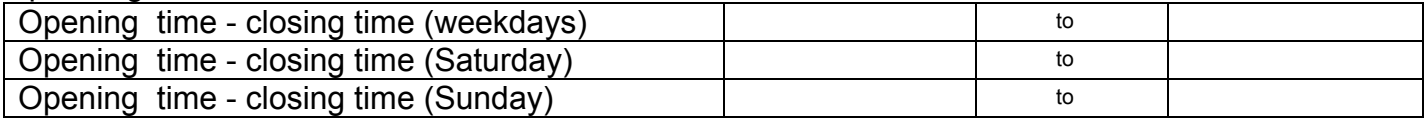

### **Elevators**

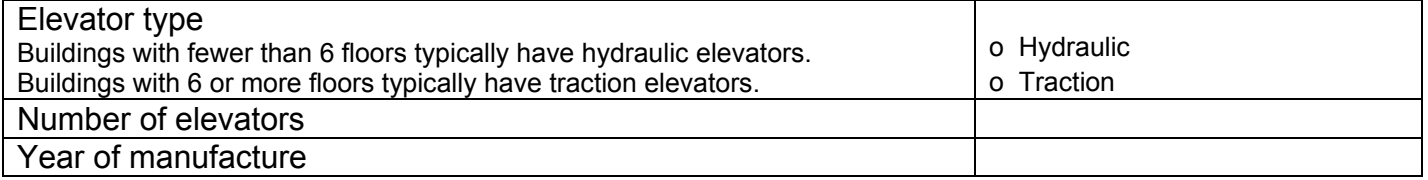

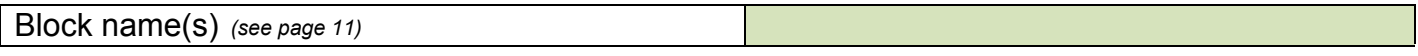

## Block Geometry and Component Configuration

The energy asset score tool is designed to permit modeling a building with one or more 'blocks' that represent building sections with distinctly different energy assets or physical configurations. Most buildings may be scored as one block unless at least one of the follow situations applies:

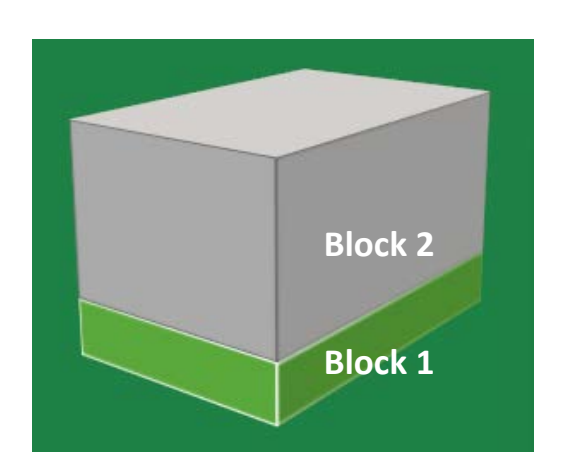

- a. The building has sections with different numbers of floors
- b. The building footprint cannot be simplified by using only one of the available basic footprint shapes—rectangle, L-, T-, H-, or Ushape
- c. Different parts of the building are served by different types of HVAC systems. (e.g., Block 1 is served by a local chiller; Block 2 is served by packaged DX units. Note that this does NOT refer to multiple pieces or sizes of equipment of the same type.)
- d. The building is mixed-use. (e.g., Block 1 is retail; Block 2 is office.)
- e. The building has sections with different operating schedules and/or internal loads. (e.g., Block 1 is occupied 16 hour per day; Block 2 is occupied 8 hours per day. Note that different operating conditions do NOT affect a building's asset score, but are considered in the economics of upgrade opportunities.)

#### Instructions:

- 1) Choose applicable block footprint shape and indicate dimensions for each surface (exterior wall)
- 2) Record window-to-wall ratios or the number and dimensions of the windows for each surface of the shape
- 3) Enter lighting power density options for the block
- 4) Enter HVAC system thermal zone layout for the block.

#### If your building contains more than one block, make additional copies of these pages as needed.

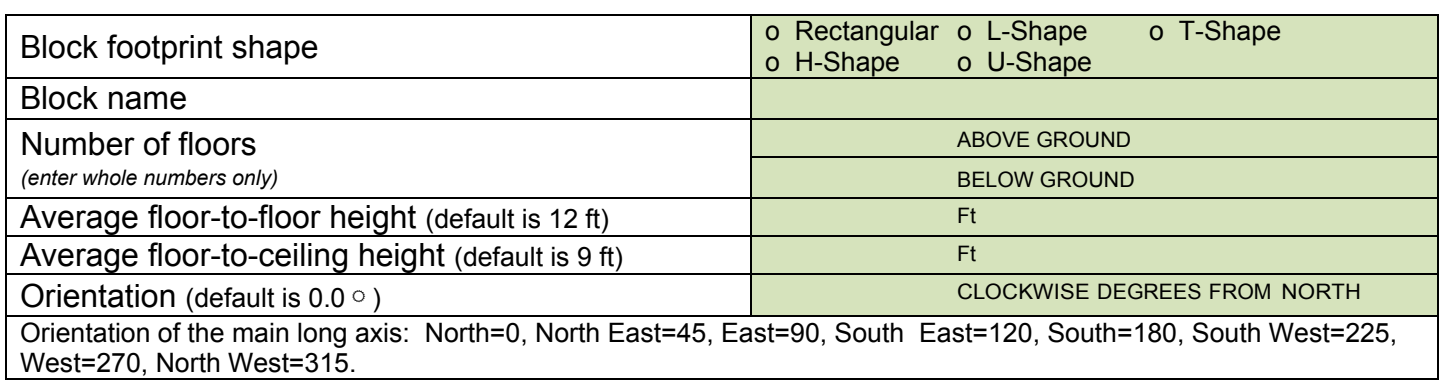

### Block dimensions

Enter the external dimensions (ft) of the block. The tool will automatically calculate the Total Block Floor Area (square feet).

### Window to wall ratio

Every surface with a window must have a valid window-to-wall ratio. Select either a 'Continuous' (manually calculated) or 'Discrete' (calculated by the Tool) Window Layout approach for the window-to-wall ratio of your building. Refer to the Appendix B: Window Layout diagrams for assistance in recording data. If window-to-wall ratios are equivalent on all sides, you only need to record this information once.

# Footprint Shapes

Rectangular

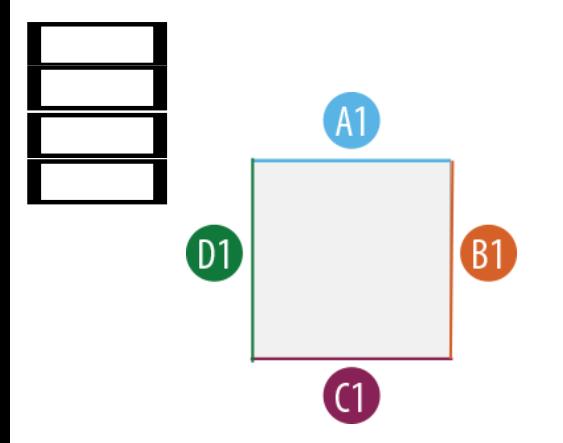

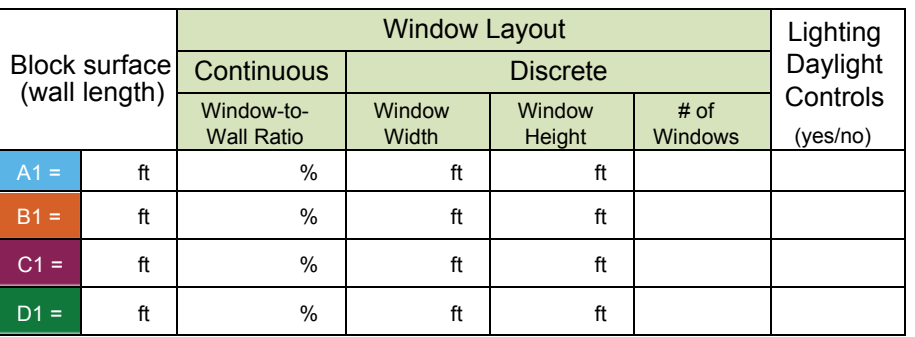

H-Shape

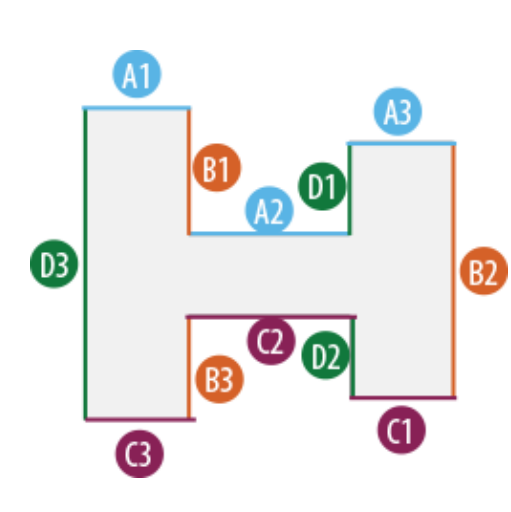

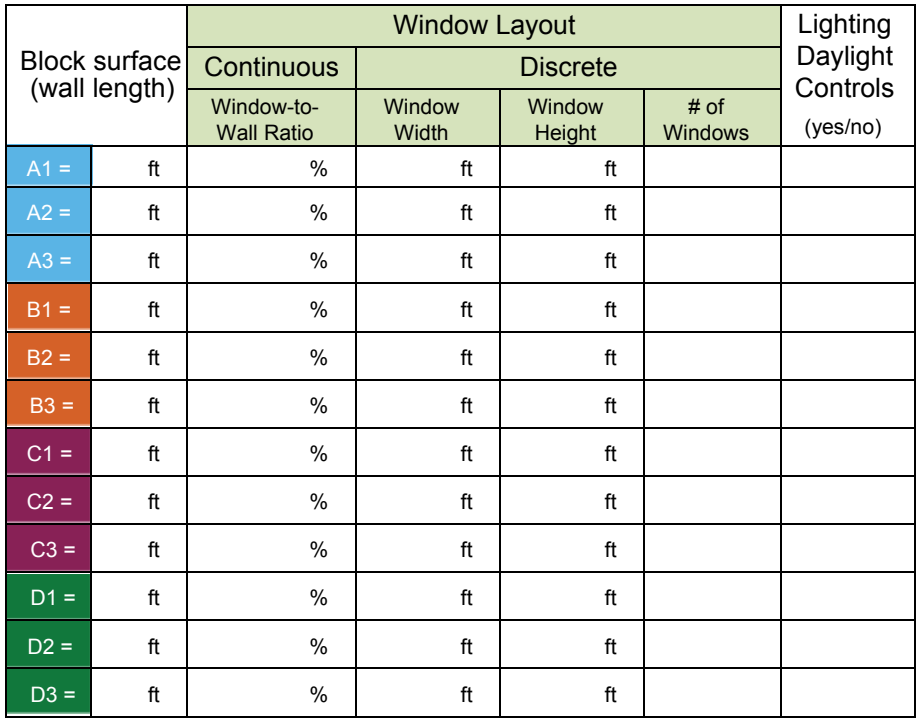

### L-Shape

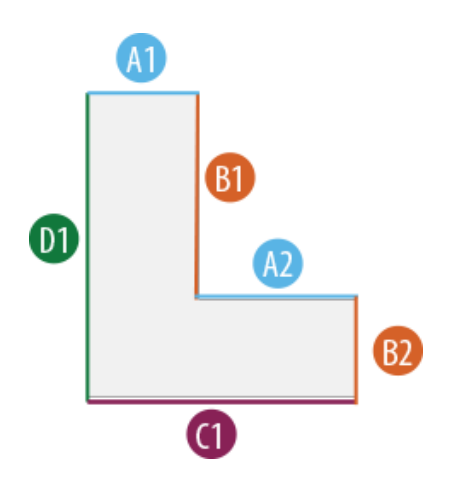

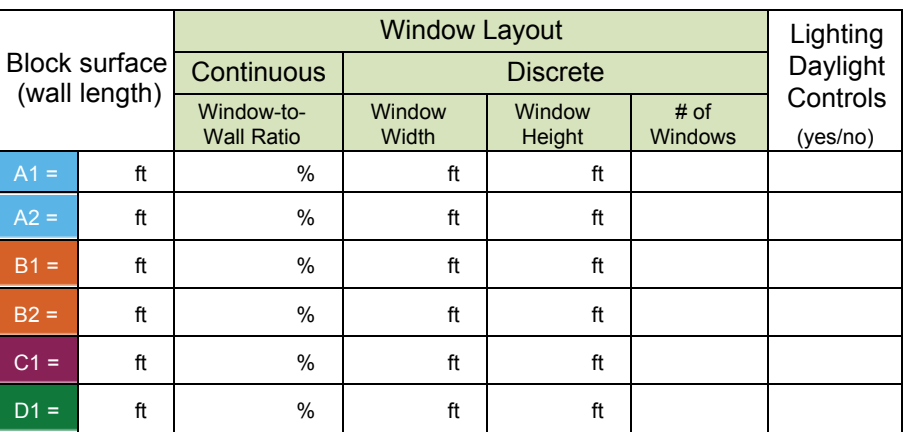

T-Shape

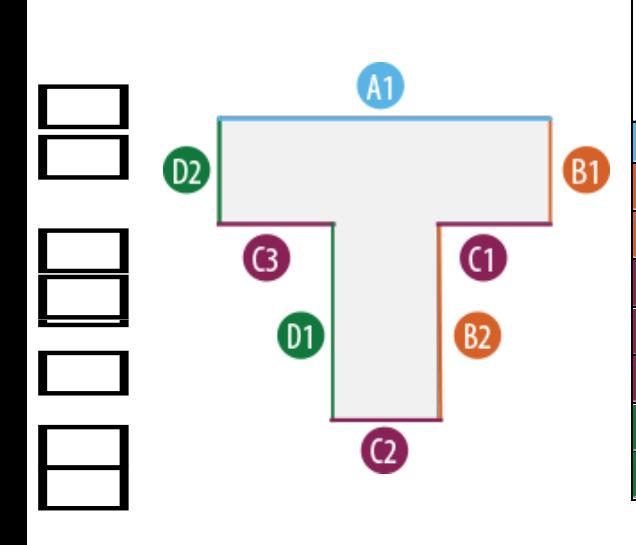

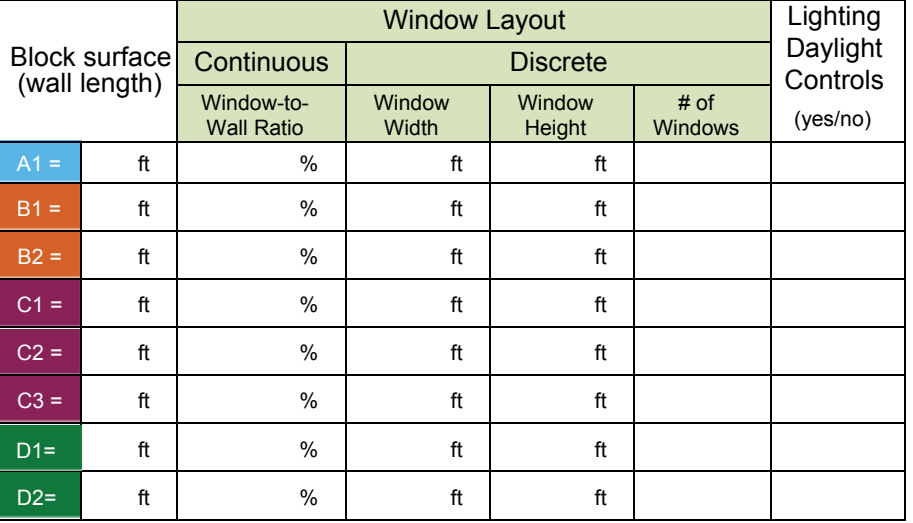

U-Shape

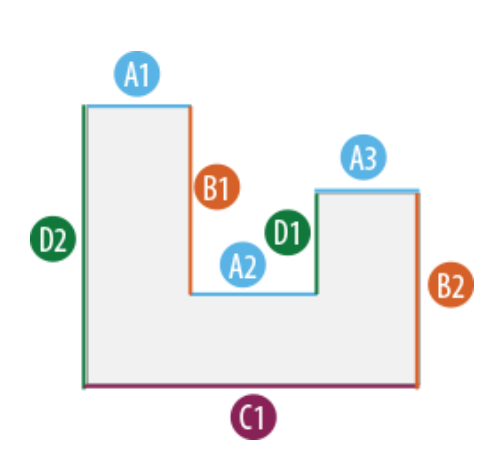

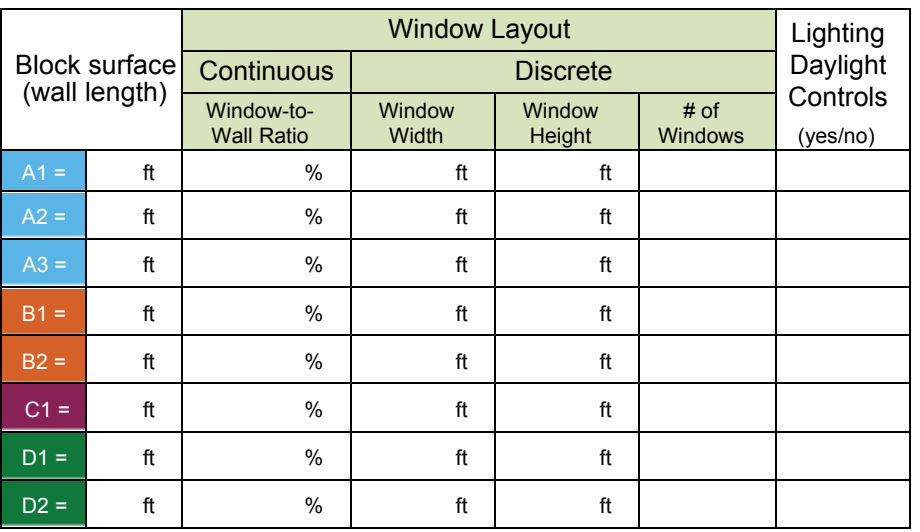

### **Optional Window Block Entries**

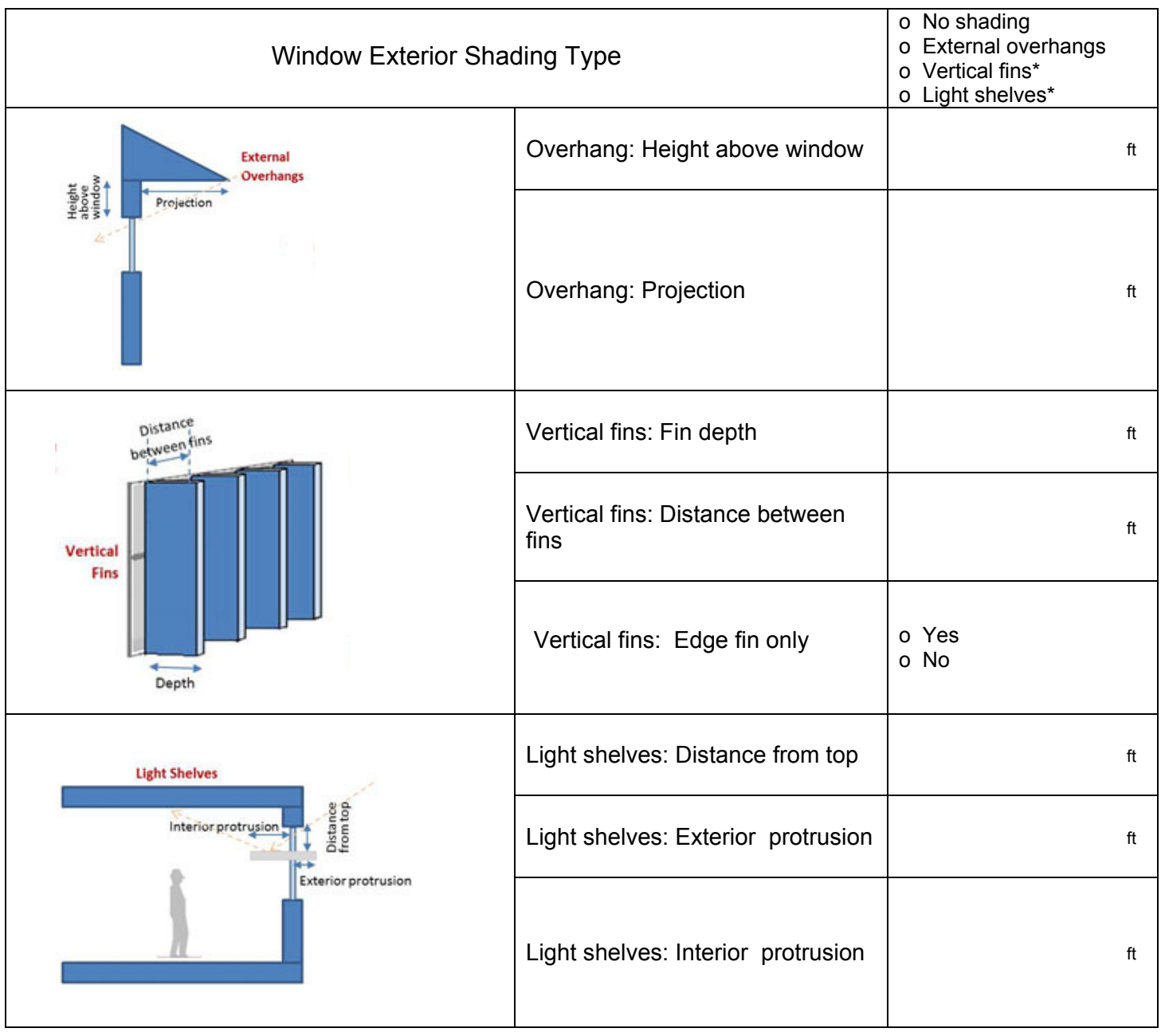

\*Presently not an available input option

## Appendix A: Window layout

Continuous window layout*—*Manually calculate and enter the *Window-to-Wall Ratio*. The *Edge offset* and *Sill height* of the windows may be added per the following diagram (optional):

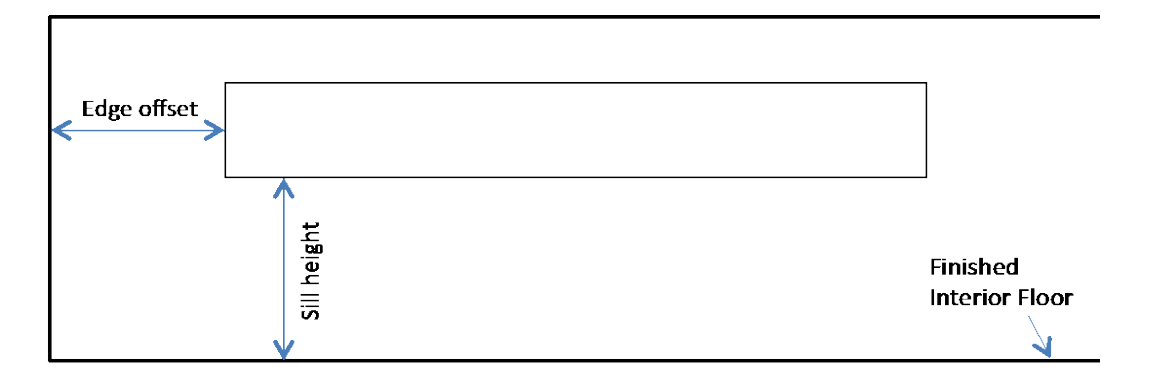

Discrete window layout*—E*nter the *number of windows* and the *width* and *height* of the windows per the following diagram, and the Tool will calculate the window-to-wall ratio:

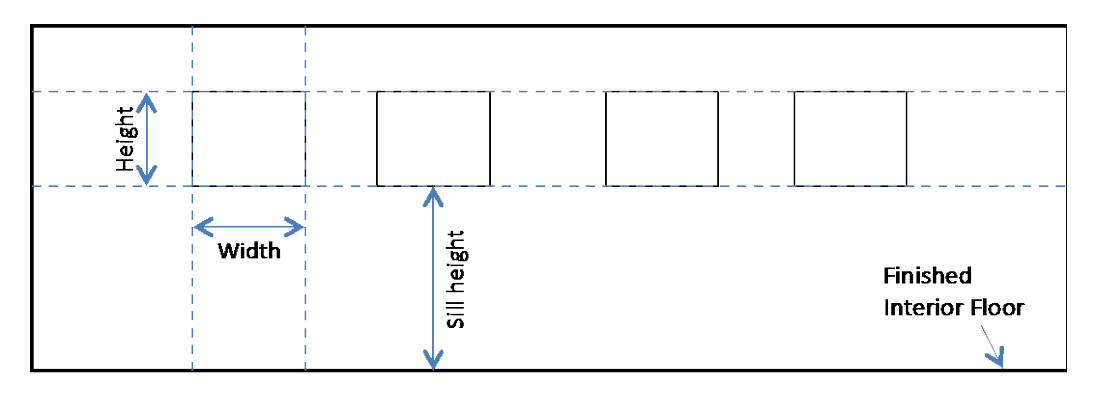

## Appendix B:

HVAC Unit Conversion table

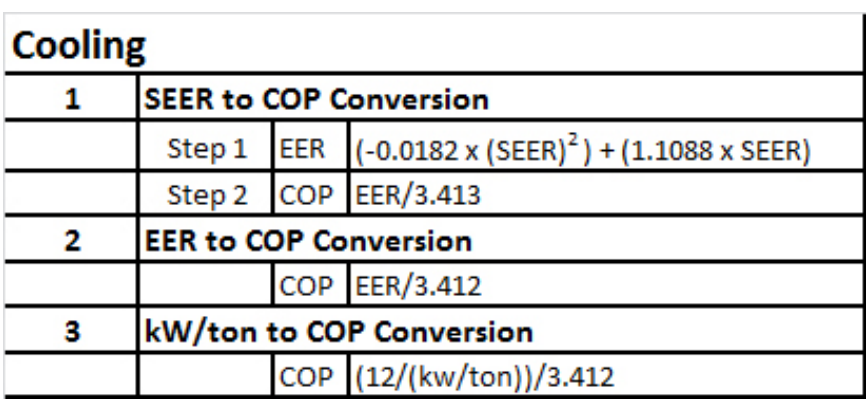

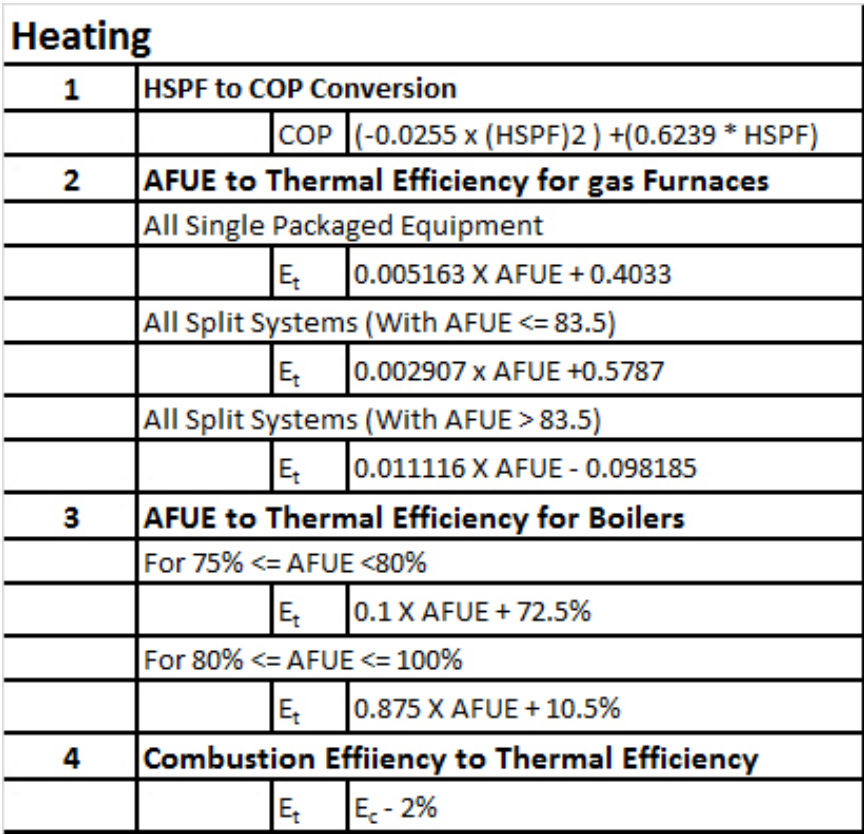

## Appendix C:

### Common HVAC Systems as Configured in Asset Score

Selecting one of the HVAC System Types listed below in the Asset Score tool will automatically populate the default system components listed in the table. These (and other) system types may also be manually added and edited by selecting the associated Distribution Equipment types, and the Cooling and Heating sources.

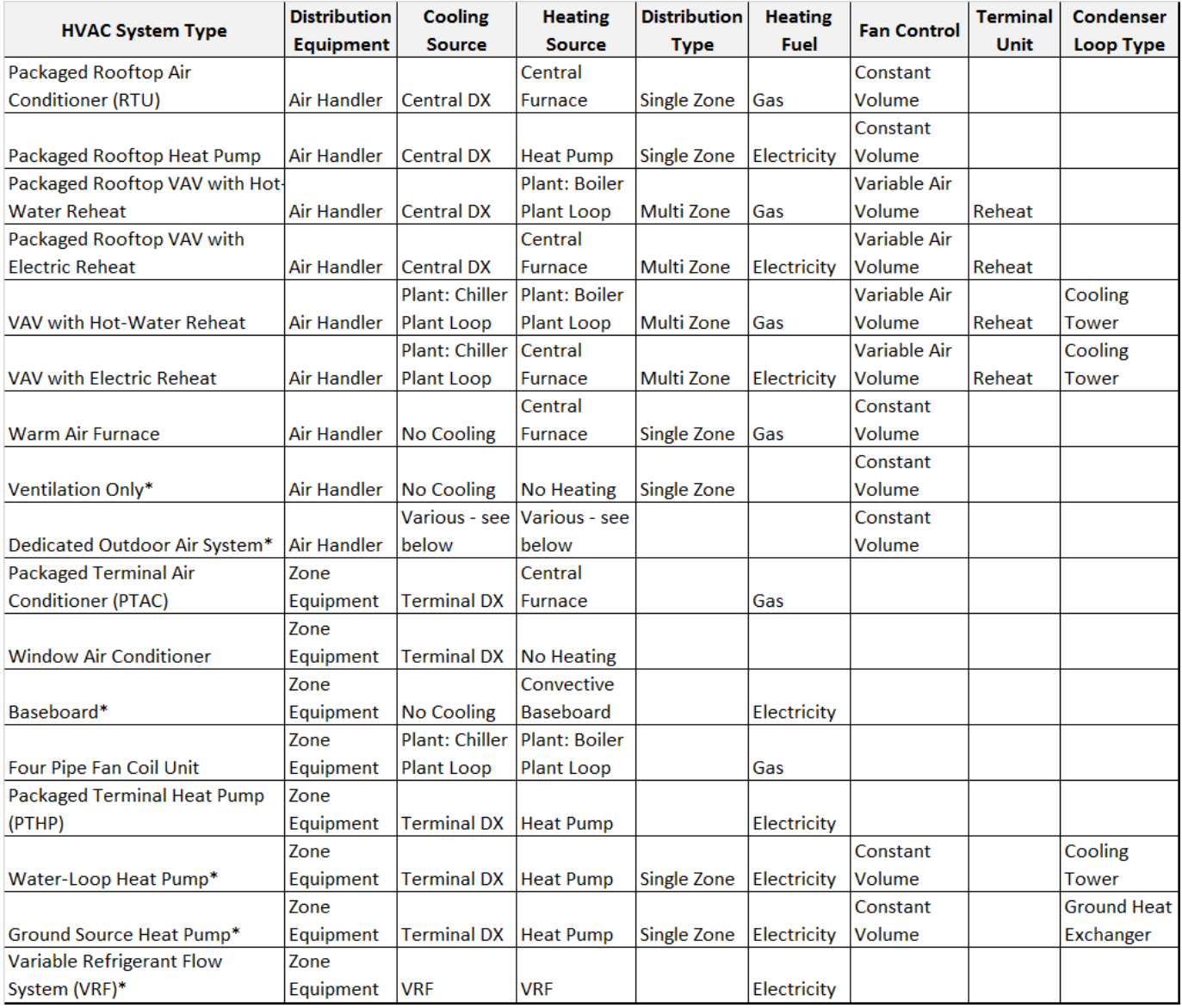

### Appendix C continued:

\* Asset Score Data Entry Notes:

*Ventilation Only* – Available as a selection for Air Handlers, a ventilation only (no cooling, no heating) system may only be assigned to a block with Parking Garage (Ventilation Only) selected as the use type.

VAV with Hot-Water Reheat and VAV with Electric Reheat -- For water-cooled chillers, first add a Condenser Plant Loop, then add a Cooling Plant Loop with a Chiller Plant and select the Condenser Loop so they are linked.

*Dedicated Outdoor Air System (DOAS)* – Available as a selection for Air Handlers, the following combinations of heating and cooling sources are permitted for a DOAS entry:

- 1. Heating Source = Plant; Cooling Source = Plant
- 2. Heating Source = Furnace; Cooling Source = Central DX
- 3. Heating Source = Heat Pump; Cooling Source = Central DX

Two component entries need to be created and assigned for a DOAS. DOAS is considered to be a 'Primary Ventilation' system, and will need to have a Zone Equipment added and assigned to a block as the 'Primary Heating/Cooling System' to complete the HVAC System entry.

*Convective Baseboard: Electric* – May be added as a Secondary Heating and Cooling System to a block after either a Window Air Conditioner, Packaged Terminal Air Conditioner, or Four Pipe Fan Coil Unit system has been created and assigned.

*Convective Baseboard: Hot Water* – May be added as a Secondary Heating and Cooling System to a block after either a Window Air Conditioner, Packaged Terminal Air Conditioner, or Four Pipe Fan Coil Unit system has been created and assigned. A Heating Plant Loop must be created and linked to this selection.

*Water-Loop Heat Pump* – First add a Condenser Plant Loop with a Cooling Tower Plant, and add a Boiler Plant using the 'Add a Boiler' button. Then select Water-Loop Heat Pump as the System Type for Zone Equipment.

*Ground Source Heat Pump* – First add a Condenser Plant Loop with a Ground Heat Exchanger. Then select Ground Source Heat Pump as the System Type for Zone Equipment.

*Variable Refrigerant Flow System (VRF)* – First add a VRV System, then add a Zone Equipment and select the VRF System so that they are linked. A VRF System may be combined with a DOAS.